## Immer für Sie da

www.philips.com/support Registrieren Sie Ihr Produkt, und holen Sie sich Unterstützung unter

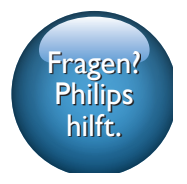

BM90

# Bedienungsanleitung

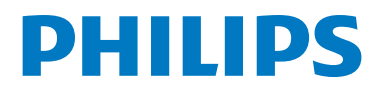

## Inhalt

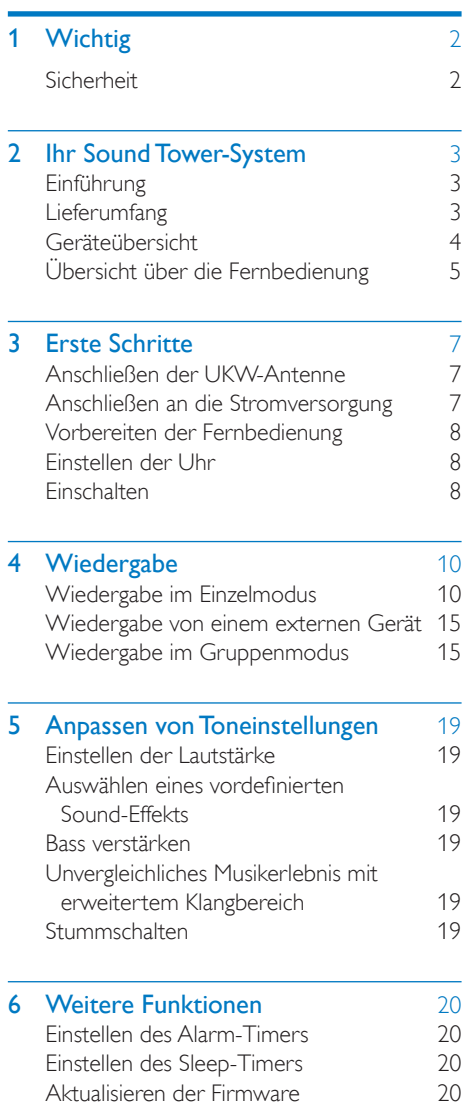

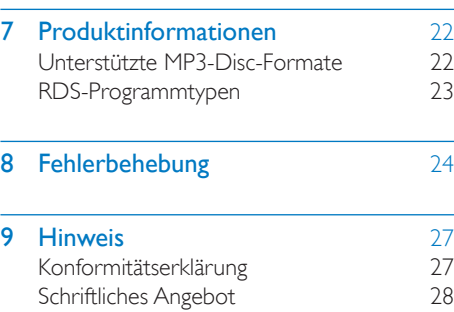

## <span id="page-3-0"></span>Wichtig

## **Sicherheit**

- Stellen Sie sicher, dass ausreichend freier Platz um das Gerät zur Verfügung steht, um eine ausreichende Belüftung sicherzustellen.
- Verwenden Sie nur vom Hersteller empfohlenes Zubehör.
- VORSICHTSHINWEIS zur Batteriehandhabung: Achten Sie auf folgende Punkte, um ein Auslaufen der Batterien zu verhindern, was zu Verletzungen, Sachschäden oder Schäden am Produkt führen kann:
	- Setzen Sie die Batterie gemäß den Markierungen "+" und "-" am Produkt korrekt ein.
	- Entfernen Sie die Batterie, wenn das Produkt längere Zeit nicht verwendet wird.
	- Die Batterie darf keinen hohen Temperaturen wie direktem Sonnenlicht, Feuer usw. ausgesetzt werden.
- Es dürfen keine Flüssigkeiten an das Produkt gelangen.
- Auf das Produkt dürfen keine möglichen Gefahrenquellen gestellt werden (z. B. mit einer Flüssigkeit gefüllte Gegenstände, brennende Kerzen).
- Wenn der Netzstecker bzw. Gerätestecker als Trennvorrichtung verwendet wird, muss die Trennvorrichtung frei zugänglich bleiben.

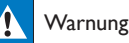

- Öffnen Sie auf keinen Fall das Gehäuse des Geräts.
- Fetten Sie niemals Teile dieses Geräts ein.
- Stellen Sie dieses Gerät niemals auf andere elektrische Geräte.
- Setzen Sie das Gerät keinem direktem Sonnenlicht, keiner offenen Flamme und keiner starken Hitze aus.
- Blicken Sie niemals in den Laserstrahl im Innern des Geräts.
- Stellen Sie sicher, dass das Netzkabel oder der Stecker immer leicht zugänglich sind, sodass Sie das Gerät schnell von der Stromversorgung trennen können.

## <span id="page-4-0"></span>2 Ihr Sound Tower-System

Herzlichen Glückwunsch zu Ihrem Kauf und willkommen bei Philips! Um das Kundendienstangebot von Philips vollständig nutzen zu können, sollten Sie Ihr Produkt unter www.philips.com/welcome registrieren.

## Einführung

#### Mit diesem Gerät können Sie Folgendes:

- Audioinhalte von Discs, Bluetooth-fähigen Geräten, USB-Geräten und anderen externen Geräten wiedergeben
- Musik überall in Ihrem Zuhause über eine Gruppe von izzylink-kompatiblen Multiroom-Lautsprechern (nicht im Lieferumfang enthalten) hören
- UKW-Radiosender hören.

#### Sie können die Tonwiedergabe mit diesen Soundeffekten verbessern:

- Dynamic Bass Boost (DBB)
- Digital Sound Control (DSC)
- LivingSound

Das Gerät unterstützt folgende Medienformate:

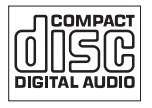

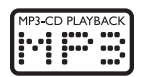

## Lieferumfang

Prüfen Sie zunächst den Verpackungsinhalt:

- Hauptgerät
- 1 UKW-Drahtantenne
- 1 3,5 mm Audiokabel
- Fernbedienung (mit 2 AAA-Batterien)
- Gedruckte Materialien

## <span id="page-5-0"></span>Geräteübersicht

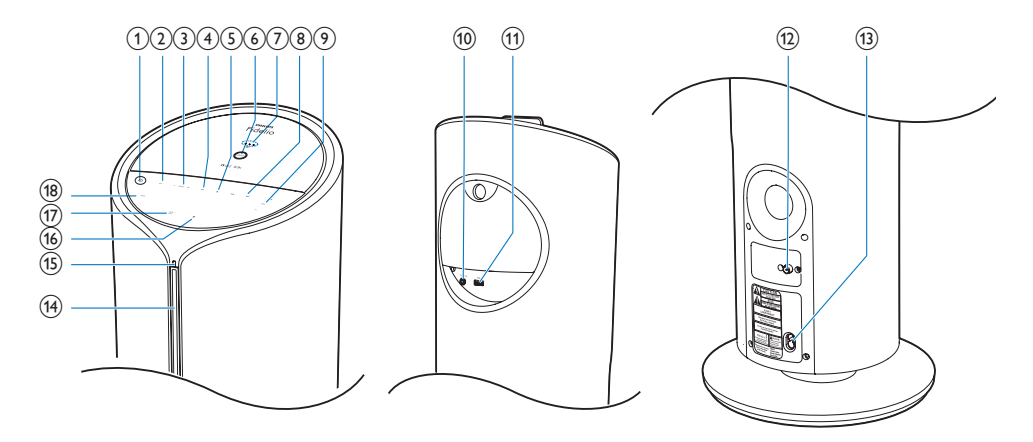

## $(1)$   $\circ$

- Ein-/Ausschalten des Geräts
- Wechseln zum Standby-Modus oder ECO (Öko)-Modus
- $(2)$  SRC (Quelle)
	- Auswählen einer Quelle: DISC (Disc), FM (UKW), TUNER (Tuner), USB (USB), AUDIO IN (Audio-Eingang) oder BT (Bluetooth)
- $(3)$  PRESET +/- (Voreinstellung)
	- Im Tuner-Modus antippen, um einen voreingestellten Radiosender auszuwählen
	- Im Disc-/USB-Modus antippen, um zum vorherigen/nächsten Album zu springen

## $\left(4\right)$   $\blacktriangleright$  II

Start, Unterbrechung oder erneute Wiedergabe

## $(5)$

Beenden Sie die Wiedergabe.

## (6) Taste/Anzeige GROUP (Gruppe)

- Gedrückt halten, um eine Gruppe mit einem anderen izzylink-kompatiblen Multiroom-Lautsprecher zu bilden
- Drücken, um eine Gruppe zu verlassen oder zu einer Gruppe zurückzukehren
- Blinkt während der Gruppierung grün
- Leuchtet nach erfolgreicher Gruppierung dauerhaft weiß (Master-Lautsprecher)
- Leuchtet nach erfolgreicher Gruppierung dauerhaft grün (Slave-Lautsprecher)
- Blinkt grün, wenn der Lautsprecher als Slave-Lautsprecher fungiert und nach seinem Master-Lautsprecher sucht

## (7) Signalstärkeanzeige

• Zeigt die Signalstärke der Gruppenverbindung an

## <span id="page-6-0"></span> $(8)$   $\blacktriangleleft$

- Springen zum/zur vorherigen bzw. nächsten Titel, Kapitel, Track oder Datei.
- Suchen in einem Titel oder auf einer Disc
- Einstellen eines Radiosenders
- Einstellen der Uhrzeit
- (9) VOL +/- (Lautstärke)
	- Einstellen der Lautstärke
- (10) AUDIO IN (Audio-Eingang)
	- Audio-Eingangsbuchse (3,5 mm) für externes Audiogerät
- $\textcircled{\tiny{1}}$   $\textcircled{\tiny{+}}$ 
	- USB-Buchse
- (12) FM AERIAL (UKW-Antenne)
	- Anschlussbuchse für UKW-Antenne.
- (13) AC~MAINS (AC-Stromnetz)
	- Steckdose
- $(14)$  Disc-Fach
- (15) LED-Anzeige (für Fernbedienung und BT-Anzeige)
- $\sqrt{16}$   $\triangle$ 
	- Auswerfen der Disc

## (17) SUB VOL (Subwoofer-Lautstärke)

- Anpassen der Subwoofer-Lautstärke
- (18) PROG (Programmieren)
	- Im Disc-/USB-Modus gedrückt halten, um Wiedergabe zu beenden und Titel zu programmieren
	- Im Tuner-Modus gedrückt halten, um Radiosender zu programmieren
	- Im Standby-Modus gedrückt halten, um die Uhr einzustellen

## Übersicht über die Fernbedienung

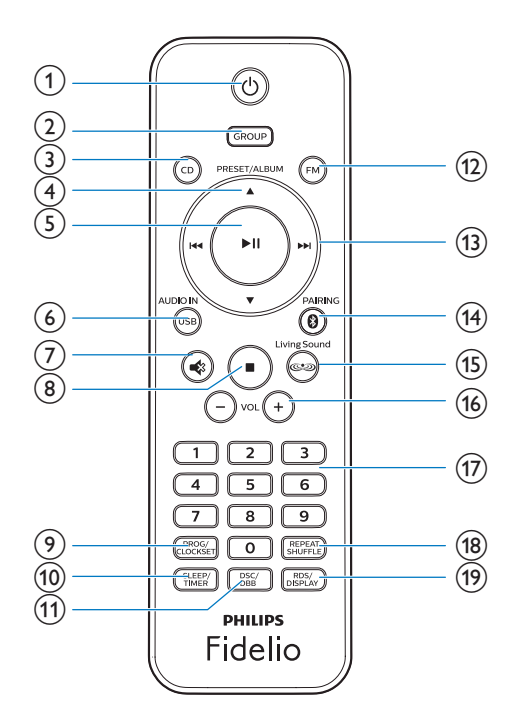

- $\Omega$  d
	- Ein-/Ausschalten des Geräts
	- Wechseln zum Standby-Modus oder ECO (Öko)-Modus

## b GROUP (Gruppe)

- Gedrückt halten, um eine Gruppe mit einem anderen izzylink-kompatiblen Multiroom-Lautsprecher zu bilden
- Drücken, um eine Gruppe zu verlassen oder zu einer Gruppe zurückzukehren

## $(3)$  CD (CD)

- Auswahl der CD-Quelle
- $(4)$  ALBUM/PRESETA/ $\Psi$  (Album/ Voreinstellung)
	- Auswählen eines voreingestellten Radiosenders
	- Springen zum vorhergehenden/ nächsten Album
- $(5)$  > II
	- Starten oder Anhalten der Wiedergabe

## f AUDIO-IN/USB (Audio-Eingang/USB)

- Auswählen von AUDIO IN (Audio-Eingang) oder USB (USB) als Quelle
- $(7)$  ig
	- Stummschalten oder erneutes Einschalten des Tons.
- $(8)$ 
	- Stoppen der Wiedergabe
- (9) PROG/CLOCK SET (Programmieren/ Uhrzeit einstellen)
	- Im Disc-/USB-Modus gedrückt halten, um Wiedergabe zu beenden und Titel zu programmieren
	- Im Tuner-Modus gedrückt halten, um Radiosender zu programmieren
	- Im Standby-Modus gedrückt halten, um die Uhr einzustellen

## (10) SLEEP/TIMER (Sleep-Timer)

- Einstellen des Sleep-Timers
- Einstellen des Alarm-Timers

## (11) DSC/DBB (DSC/DBB)

- Wiederholt drücken, um eine voreingestellte Toneinstellung auszuwählen.
- Gedrückt halten, um Dynamic Bass Boost (DBB) ein-/auszuschalten.

## $(12)$  FM (UKW)

- Auswählen einer UKW-Quelle
- m /
	- Springen zum/zur vorherigen bzw. nächsten Titel, Kapitel, Track oder Datei.
	- Suchen in einem Titel oder auf einer Disc
	- Einstellen eines Radiosenders
	- Einstellen der Uhrzeit

## (14) @ PAIRING (Kopplung)

- Drücken zum Auswählen von BT (Bluetooth) als Quelle
- (15) LivingSound
	- Ein-/Ausschalten des Living Sound-Effekts
- (16) VOL +/- (Lautstärke)
	- Einstellen der Lautstärke

## $(17)$  Zifferntasten

- Auswählen eines Titels
- Auswählen eines voreingestellten Radiosenders
- (18) REPEAT/SHUFFLE (Wiederholung/ Zufallswiedergabe)
	- Auswählen des Wiederholungs- bzw. Zufallswiedergabemodus
- (19) RDS/DISPLAY (RDS/Anzeige)
	- Bei einem RDS-Radiosender zur Anzeige von RDS (Radio Data System)-Informationen drücken.
	- Während MP3-Wiedergabe gedrückt halten zum Anzeigen der ID3- Informationen (falls verfügbar)

## <span id="page-8-0"></span>3 Erste Schritte

#### Vorsicht

• Die Verwendung von Steuerelementen, Einstellungen oder Vorgehensweisen, die von dieser Darstellung abweichen, können zu gefährlicher Laserstrahlenbelastung oder anderen Sicherheitsrisiken führen.

Folgen Sie den Anweisungen in diesem Kapitel immer nacheinander.

Wenn Sie mit Philips Kontakt aufnehmen, werden Sie nach der Modell- und Seriennummer Ihres Geräts gefragt. Sie finden die Modell- und Seriennummer auf der Rückseite des Geräts. Notieren Sie die Nummern:

Modellnr.: \_\_\_\_\_\_\_\_\_\_\_\_\_\_\_\_\_\_\_\_\_\_\_\_\_\_

Seriennr.:

## Anschließen der UKW-Antenne

 $\mathbf{R}$  Tipp

- Für den optimalen Empfang ziehen Sie die Antenne vollständig aus, und richten sie aus.
- Schließen Sie für einen besseren UKW-Stereoempfang eine UKW-Außenantenne an die Buchse FM AERIAL (UKW-Antenne) an.
- Schließen Sie die im Lieferumfang enthaltene UKW-Antenne an die Buchse FM AERIAL (UKW-Antenne) auf der Rückseite des Geräts an.

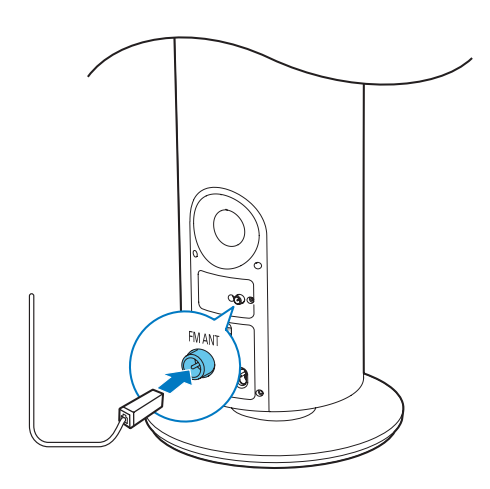

## Anschließen an die Stromversorgung

## Vorsicht

- Möglicher Produktschaden! Prüfen Sie, ob die Stromspannung mit dem aufgedruckten Wert auf der Rückseite des Hauptgeräts übereinstimmt.
- Stromschlaggefahr! Vergewissern Sie sich vor dem Anschließen des Netzteils, dass der Stecker-Adapter sicher am Netzteil befestigt ist. Ziehen Sie immer am Stecker, um das Netzteil vom Netzanschluss zu trennen.
- Vergewissern Sie sich vor dem Anschließen des Netzteils, dass alle anderen Verbindungen hergestellt wurden.

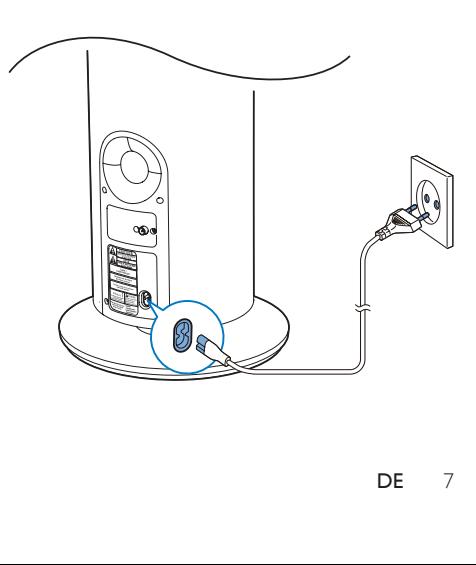

## <span id="page-9-0"></span>Vorbereiten der Fernbedienung

### Vorsicht

• Möglicher Produktschaden! Entnehmen Sie die Batterien, wenn die Fernbedienung längere Zeit nicht verwendet wird.

#### So tauschen Sie die Batterien der Fernbedienung aus:

- 1 Öffnen Sie das Batteriefach.
- 2 Setzen Sie wie abgebildet 2 AAA-Batterien mit der korrekten Polarität (+/-) ein.
- 3 Schließen Sie das Batteriefach.

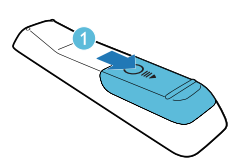

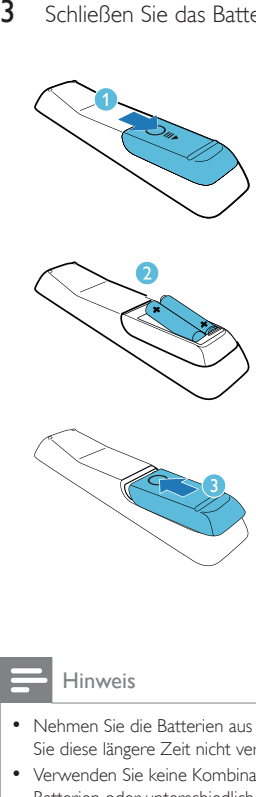

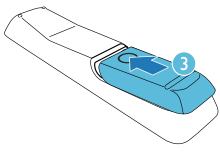

#### Hinweis

- Nehmen Sie die Batterien aus der Fernbedienung, wenn Sie diese längere Zeit nicht verwendet haben.
- Verwenden Sie keine Kombination älterer und neuer Batterien oder unterschiedlicher Batterietypen.
- Batterien enthalten chemische Substanzen und müssen daher ordnungsgemäß entsorgt werden.

## Einstellen der Uhr

- 1 Halten Sie im Standby-Modus die Taste DISPLAY/CLOCK SET (Anzeige/Einstellen der Uhrzeit) auf der Fernbedienung 3 Sekunden lang gedrückt.
	- » Das 12-Stunden- oder 24-Stunden-Format wird angezeigt.
- 2 Drücken Sie I<</a>I um das 12- oder das 24-Stunden-Format auszuwählen.
- 3 Drücken Sie PROG/CLOCK SET, um die Einstellung zu bestätigen.
	- » Die Ziffern für die Stundenanzeige werden angezeigt und blinken.
- 4 Drücken Sie III hat um die Stunden einzustellen, und bestätigen Sie anschließend mit **PROG/CLOCK SET** 
	- » Die Ziffern für die Minutenanzeige werden angezeigt und blinken.
- 5 Drücken Sie auf 144/**>>I** um die Minuten einzustellen, und bestätigen Sie anschließend mit **PROG/CLOCK SET** (Anzeige/Einstellen der Uhrzeit).

## Tipp

• Drücken Sie im Modus ECO (Öko) oder wenn das Gerät eingeschaltet ist, PROG/CLOCK SET (Programmieren/Einstellen der Uhrzeit) zum Anzeigen der Uhrzeit.

## **Einschalten**

- Drücken Sie (b
	- » Das Gerät wechselt zu der zuletzt gewählten Quelle.
	- » Die Signalstärkeanzeigen blinken einige Sekunden, bis das Gerät startet.

## Wechseln in den Standby-Modus

- Drücken Sie erneut auf  $\phi$ , um das Gerät in den Standby-Modus zu schalten.
	- » Im Anzeigefeld wird die Uhr angezeigt (sofern eingestellt).

## Wechseln zum Modus ECO (Öko):

- Halten Sie & mehr als 3 Sekunden lang gedrückt.
	- » Das Anzeigefeld ist gedimmt.

#### Hinweis

- Im Einzelmodus wechselt das Gerät nach 15 Minuten Inaktivität automatisch in den Modus ECO (Öko).
- Im Gruppenmodus wechselt das Gerät nicht automatisch in den Modus ECO (Öko).

## So wechseln Sie zwischen dem Standby-Modus und dem Modus ECO (Öko):

• Halten Sie & mehr als 3 Sekunden lang gedrückt.

## <span id="page-11-0"></span>4 Wiedergabe

## Wiedergabe im Einzelmodus

Einzelmodus: Der Einzelmodus bedeutet, dass der Lautsprecher nicht mit anderen izzylink-kompatiblen Multiroom-Lautsprechern in einer Gruppe zusammengefasst ist. Stattdessen wird er als eigenständiger Lautsprecher verwendet.

## Wiedergabe einer Disc

#### Hinweis

• Überprüfen Sie, ob auf der Disc abspielbarer Audioinhalt vorhanden ist.

- 1 Legen Sie eine Disc mit der bedruckten Seite nach rechts in das Disc-Fach ein.
- 2 Drücken SieCD (CD), um CD als Quelle auszuwählen.
	- » Die Wiedergabe startet automatisch. Wenn nicht, drücken Sie **>II**
	- **Drücken Sie EJECT (Auswerfen)≜** , um die Disc aus dem Disc-Fach zu nehmen.

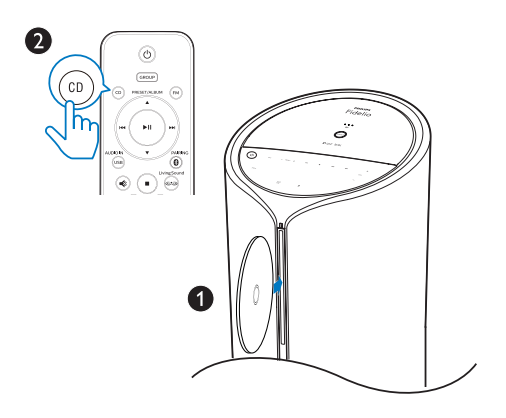

## Wiedergeben von USB

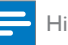

#### Hinweis

- [Vergewissern Sie sich, dass das USB-Gerät abspielbare](#page-23-1)  [Audioinhalte enthält](#page-23-1) (weitere Informationen finden Sie unter "Produktinformationen" auf Seite [19\)](#page-23-1).
- 1 Verbinden Sie ein USB-Speichergerät mit dem -Anschluss.
- 2 Drücken Sie wiederholt USB/AUDIO IN (USB/Audio-Eingang), um AUDIO IN (Audio-Eingang) als Quelle auszuwählen.
	- » Die Wiedergabe startet automatisch. Wenn nicht, drücken Sie **>II**

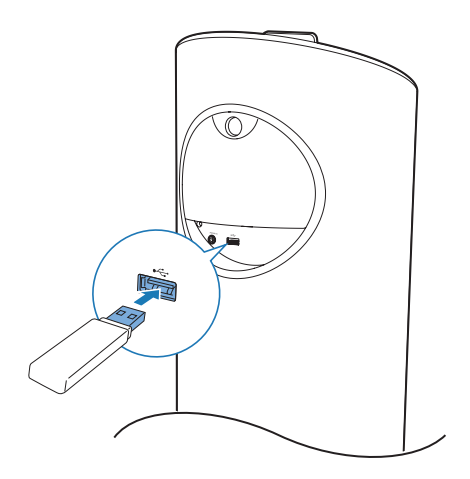

## Wiedergabeoptionen

## Anhalten/Fortsetzen der Wiedergabe

Drücken Sie während der Wiedergabe > II , um die Wiedergabe anzuhalten/fortzusetzen.

## Wiedergabe stoppen

Drücken Sie während der Wiedergabe , um die Wiedergabe zu beenden.

## Zu einem Titel springen

#### Für CDs:

Drücken Sie die Taste <**</a>I+** um einen anderen Titel auszuwählen.

### Bei MP3-Discs und USB-Geräten:

- 1 Drücken Sie ALBUM/PRESET (Album/ Voreinstellung) ▲ , um ein Album oder einen Ordner auszuwählen.
- 2 Drücken Sie auf <<<a> **Example 2** Drücken Sie auf <<a> **Example 2** um einen Titel oder eine Datei auszuwählen.

## Suchen innerhalb eines Titels

- 1 Halten Sie während der Wiedergabe die Taste IIII gedrückt, um innerhalb eines Titels zu suchen.
- $2$  Lassen Sie die Taste los, um zur normalen Wiedergabe zurückzukehren.

## Wiederholte und zufällige **Wiedergabe**

- 1 Drücken Sie während der Wiedergabe wiederholt REPEAT/SHUFFLE (Wiederholen/Zufallswiedergabe), um Folgendes einzustellen:
	- (Einzeln wiederholen): Der derzeitige Titel wird wiederholt wiedergegeben.
	- (Alle wiederholen): Sämtliche Titel werden wiederholt wiedergegeben.
	- $\Rightarrow$  (Zufall): Alle Titel werden in zufälliger Abfolge wiedergegeben.

2 Um zur normalen Wiedergabe zurückzukehren, drücken Sie mehrmals REPEAT/SHUFFLE (Wiederholen/ Zufallswiedergabe), bis der Wiederholungs-/Zufallsmodus nicht mehr angezeigt wird.

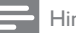

#### Hinweis

- Die Wiederholungs- und die Zufallswiedergabe können nicht gleichzeitig aktiviert werden.
- Die Zufallswiedergabe kann nicht ausgewählt werden, wenn Sie die Wiedergabe von Titeln programmiert haben.

## Programmieren von Titeln

Sie können bis zu 20 Titel programmieren.

- 1 Beenden Sie die Wiedergabe, und drücken Sie PROG/CLOCK SET (Programmieren/ Einstellen der Uhrzeit), um den Programmiermodus zu aktivieren.
- 2 Drücken Sie für MP3-Titel ALBUM/ PRESET (Album/Voreinstellung) ▲ , um ein Album auszuwählen.
- 3 Drücken Sie auf <<<a>I</a>ALum einen Titel auszuwählen. Drücken Sie anschließend PROG/CLOCK SET (Programmieren/ Voreinstellung), um die Auswahl zu bestätigen.
- 4 Wiederholen Sie die Schritte 2 und 3 um weitere Titel zu programmieren.
- 5 Drücken Sie die Taste ► II. um die programmierten Titel wiederzugeben.
	- Beenden Sie die Wiedergabe, und drücken Sie dann ... um das Programm zu löschen.

## Anzeigen der ID3-Informationen

Halten Sie RDS/DISPLAY (RDS/Anzeige) während der Wiedergabe im CD-/ USB-Modus gedrückt, um die folgenden Informationen anzuzeigen (falls verfügbar):

- Titelnummer
- Wiedergabezeit
- Titelname
- Interpret
- Albumsname

## Audio von einem Bluetooth-fähigen Gerät abspielen

Hinweis

- Bevor Sie ein Gerät mit diesem Gerät koppeln, lesen Sie die Bedienungsanleitung, um mehr über die Bluetooth-Kompatibilität zu erfahren.
- Die Kompatibilität mit allen Bluetooth-Geräten kann nicht garantiert werden.
- Wenn sich zwischen dem Hauptgerät und dem Gerät ein Hindernis befindet, kann die Reichweite beeinträchtigt werden.
- Die Reichweite zwischen des Hauptgeräts und Ihrem Bluetooth-fähigen Gerät beträgt etwa 10 Meter.
- Der Lautsprecher kann eine Verbindung zu 2 Bluetooth-Geräten gleichzeitig herstellen.

Um Musik über die Lautsprecher kabellos zu genießen, müssen Sie Ihr Bluetoothfähiges Gerät mit dem Gerät koppeln.

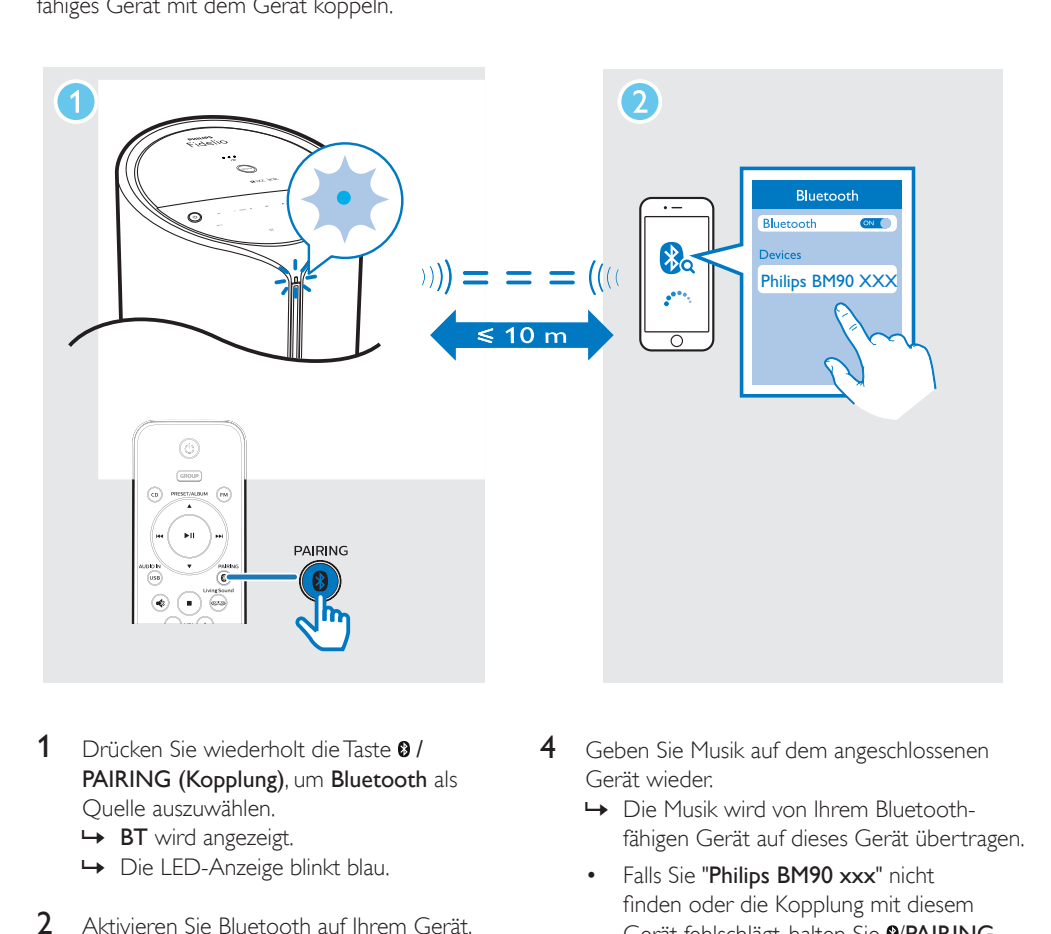

- 1 Drücken Sie wiederholt die Taste 8/ PAIRING (Kopplung), um Bluetooth als Quelle auszuwählen.
	- » BT wird angezeigt.
	- » Die LED-Anzeige blinkt blau.
- 2 Aktivieren Sie Bluetooth auf Ihrem Gerät, das A2DP (Advanced Audio Distribution Profile) unterstützt, und suchen Sie Bluetooth-Geräte, die gekoppelt werden können (beziehen Sie sich auf die Bedienungsanleitung des Geräts).
- 3 Wählen Sie "Philips BM90 xxx" auf Ihrem Bluetooth-fähigen Gerät aus, und geben Sie ggf. "0000" als Passwort für die Kopplung ein.
	- » Nach erfolgreicher Kopplung und Verbindung leuchtet die Bluetooth-Anzeige durchgehend blau, und das Gerät gibt einen Signalton aus.
- 4 Geben Sie Musik auf dem angeschlossenen Gerät wieder.
	- » Die Musik wird von Ihrem Bluetoothfähigen Gerät auf dieses Gerät übertragen.
	- Falls Sie "Philips BM90 xxx" nicht finden oder die Kopplung mit diesem Gerät fehlschlägt, halten Sie Ø/PAIRING (Kopplung) 3 Sekunden lang gedrückt, bis Sie einen Signalton hören, um in den Kopplungsmodus zu wechseln.

## So trennen Sie das aktuell verbundene Bluetooth-fähige Gerät:

• Deaktivieren Sie Bluetooth auf Ihrem Gerät.

Um ein neues Bluetooth-fähiges Gerät zu verbinden:

- Mit nur einem verbundenen Gerät die Taste PAIRING (Kopplung)3 Sekunden lang gedrückt halten, um in den Kopplungsmodus zu wechseln
- Mit 2 verbundenen Geräten die Taste 0 PAIRING (Kopplung) 3 Sekunden lang gedrückt halten, um das Gerät zu trennen, von dem keine Wiedergabe erfolgt, und in den Kopplungsmodus zu wechseln

## Empfangen von Radiosendern

## Tipp

- Stellen Sie die Antenne in möglichst großer Entfernung von Fernsehern oder anderen Strahlungsquellen auf.
- Stellen Sie sicher, dass Sie die im Lieferumfang enthaltene UKW-Antenne angeschlossen haben.
- Für den optimalen Empfang ziehen Sie die Antenne vollständig aus, und richten sie aus.

## **Einstellen eines Radiosenders**

- 1 Drücken Sie FM (UKW), um die UKW-Tuner-Quelle auszuwählen.
- 2 Halten Sie 144/**>>** 3 Sekunden lang gedrückt.
	- » Das Radio wechselt automatisch zu einem Sender mit hoher Signalstärke.
- 3 Wiederholen Sie Schritt 2, um weitere Sender einzustellen.

#### Feinabstimmung eines Radiosenders mit schwacher Signalstärke:

Drücken Sie wiederholt die Taste I bis Sie einen optimalen Empfang haben.

#### **Automatisches Speichern von UKW-Radiosendern**

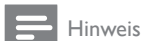

• Sie können maximal 30 voreingestellte Radiosender (UKW) programmieren.

- 1 Halten Sie im Tuner-Modus die Taste PROG/CLOCK SET (Programmieren/ Einstellen der Uhrzeit) 2 Sekunden lang gedrückt, um die automatische Programmierung zu aktivieren.
	- » Auf dem Display wird [AUTO SRCH (Automatische Suche)] angezeigt.
	- » Alle verfügbaren Sender werden nacheinander je nach Wellenband-Empfangsstärke programmiert.
	- » Der erste programmierte Radiosender wird automatisch wiedergegeben.
- 2 Drücken Sie ALBUM/PRESET (Album/ Voreinstellung) / √, um einen voreingestellten Sender auszuwählen.

#### **Manuelles Speichern von UKW-Radiosendern**

- 1 Auswählen eines UKW-Radiosenders
- 2 Drücken Sie PROG/CLOCK SET (Programmieren/Einstellen der Uhrzeit), um den Programmiermodus zu aktivieren. » [PROG] (Porgrammieren) blinkt.
- 3 Drücken Sie wiederholt ALBUM/PRESET (Album/Voreinstellung) $\triangle/\blacktriangledown$ , um eine Radiofrequenz auszuwählen.
- 4 Drücken Sie nochmals **PROG/CLOCK** SET (Programmieren/Voreinstellung), um die Einstellung zu bestätigen.
	- » Die Frequenz des Zielsenders wird angezeigt.
- 5 Wiederholen Sie die oben angeführten Schritte, um weitere UKW-Sender zu speichern.

Hinweis

• Um einen voreingestellten Sender zu löschen, speichern Sie einen anderen Sender an seiner Stelle.

## <span id="page-16-0"></span>**Auswählen eines voreingestellten Radiosenders**

• Drücken Sie im UKW-Modus auf ALBUM/ PRESET (Album/Voreinstellung) / , um einen voreingestellten Radiosender auszuwählen.

## **Anzeigen von RDS-Informationen**

Bei RDS (Radio Data System) handelt es sich um einen Dienst, der es UKW-Sendern ermöglicht, zusätzliche Informationen zu übermitteln.

- 1 Stellen Sie einen RDS-Sender ein.
- 2 Drücken Sie wiederholt auf DISPLAY (Anzeige)/RDS (RDS), um folgende Informationen aufzurufen (sofern verfügbar).
	- » Programm-Service
	- » Programmart, zum Beispiel [NEWS] (Nachrichten), [SPORT] (Sport), [POP M] (Popmusik) usw.
	- » Radio-Textnachricht

### **Auswählen von Stereo-/ Mono-Übertragung**

Hinweis

- Stereo-Übertragung ist die Standardeinstellung für den Tuner-Modus.
- Bei Sendern mit schwachen Signalen: verbessern Sie den Empfang durch Änderung der Tonausgabe zu Mono.
- Drücken Sie im UKW-Tuner-Modus > II. um zwischen Mono- und Stereo-Übertragung zu wechseln.
	- » [STEREO](Stereo) wird angezeigt, wenn der Radiosender in Stereo sendet.

## Wiedergabe von einem externen Gerät

Mit diesem Gerät können Sie mithilfe des im Lieferumfang enthaltenen 3,5 mm Audiokabels Inhalte von externen Geräten wiedergeben.

1 Schließen Sie das mitgelieferte 3,5 mm-Audiokabel an Folgendes an:

- Buchse AUDIO-IN (Audio-Eingang) am Gerät.
- Kopfhörerbuchse/Buchse LINE OUT (Line-Ausgang) an einem externen Gerät.
- 2 Drücken Sie wiederholt die Taste USB/ AUDIO IN (USB/Audio-Eingang), um ein USB (USB)-Gerät als Quelle auszuwählen.
- 3 Starten Sie die Musikwiedergabe am verbundenen Gerät (siehe Bedienungsanleitung des Geräts).

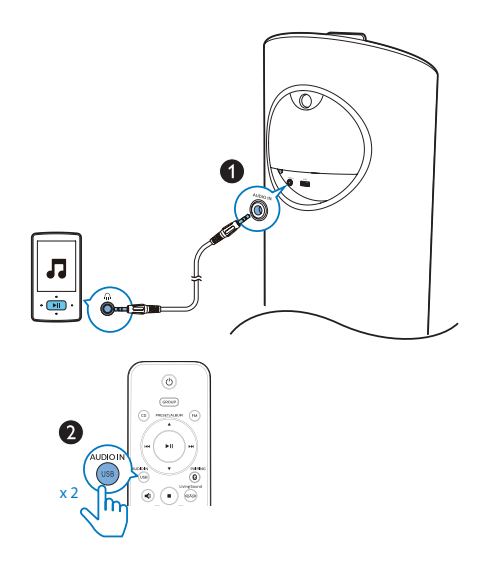

## Wiedergabe im **Gruppenmodus**

Gruppenmodus: Falls Sie mehr als einen izzylink-Multiroom-Lautsprecher besitzen, können Sie eine Gruppe erstellen und gleichzeitig Musik an alle Lautsprecher in der Gruppe übertragen.

Um diese Funktion nutzen zu können, benötigen Sie mehr als einen izzylink-Multiroom-Lautsprecher.

Hinweis

- Eine Gruppe lässt sich aus bis zu fünf Lautsprechern erstellen, wobei einer als Master-Lautsprecher und vier als Slave-Lautsprecher fungieren.
- In den nachfolgenden Abbildungen wird ein BM5 (jeweils rechts in der Abbildung) als Beispiel für die Gruppierung mit BM90 verwendet.

## Erstellen einer Gruppe

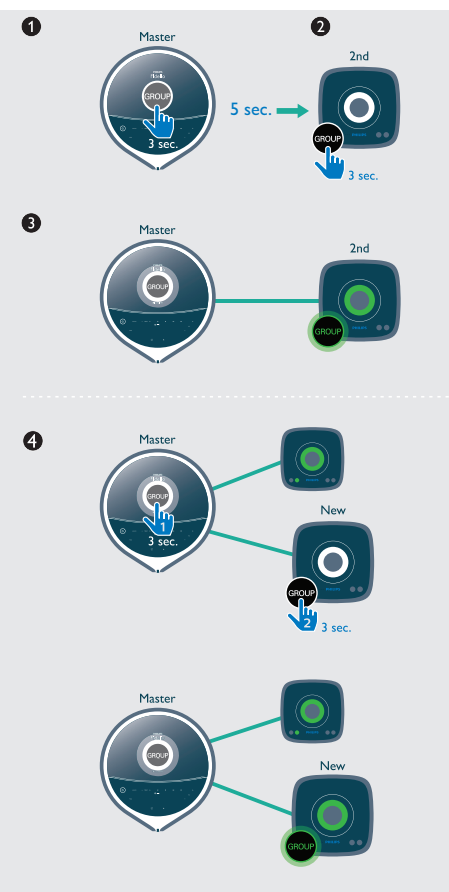

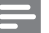

#### Hinweis

- Beim Erstellen einer Gruppe wird der erste Lautsprecher, für den Sie die Gruppenfunktion auswählen, als Master-Lautsprecher gesetzt.
- 1 Halten Sie GROUP (Gruppe) auf dem ersten Lautsprecher 3 Sekunden lang gedrückt (Master-Lautsprecher).
- 2 Halten Sie GROUP (Gruppe) auf einem zweiten Lautsprecher 3 Sekunden lang gedrückt (Slave-Lautsprecher).
- 3 Warten Sie 15 bis 30 Sekunden, bis die Verbindung hergestellt wird.
- 4 Wiederholen Sie die Schritte 1 bis 3, um weitere Slave-Lautsprecher nacheinander hinzuzufügen.

#### Hinweis

- Sie können Slave-Lautsprecher nur jeweils einzeln hinzufügen. Jedes Mal, wenn Sie einen Slave-Lautsprecher hinzufügen, halten Sie zuerst die Taste GROUP (Gruppe) auf dem Master-Lautsprecher gedrückt, bis die Anzeige auf der Taste blinkt und der Lautsprecher einen Signalton ausgibt.
- Wenn die Signalstärkeanzeige auf einem Slave-Lautsprecher anzeigt, dass das Signal schwach ist, bewegen sie ihn näher an den Master-Lautsprecher heran.

Sie können die folgenden Lautsprecher zur bestehenden Gruppe hinzufügen oder eine neue Gruppe erstellen:

- Lautsprecher mit Werkseinstellungen
- Master-Lautsprecher ohne verbundene Slave-Lautsprecher
- Slave-Lautsprecher ohne Verbindung zu einem Master-Lautsprecher (GROUP (Gruppe)-Anzeige muss blinken)

## Wiedergabe vom Master-Lautsprecher für die ganze Gruppe

#### Hinweis

- Im Bluetooth-Modus wird die Musikwiedergabe unterbrochen, wenn auf dem verbundenen Mobiltelefon ein Anruf eingeht oder gerade ein Video aufgenommen wird.
- Wenn dieser Lautsprecher (BM90) als Master-Lautsprecher fungiert, wählen Sie eine Quelle aus, und geben Sie die Inhalte für die gesamte Lautsprechergruppe wieder.

## Ändern des Master-Lautsprechers

Sie können den Master-Lautsprecher in einer Gruppe ganz einfach ändern. Wenn Ihr Mobiltelefon beispielsweise im Bluetooth-Modus die Verbindung zum aktuellen Master-Lautsprecher verliert, können Sie den nächstgelegenen Slave-Lautsprecher als Master-Lautsprecher einrichten.

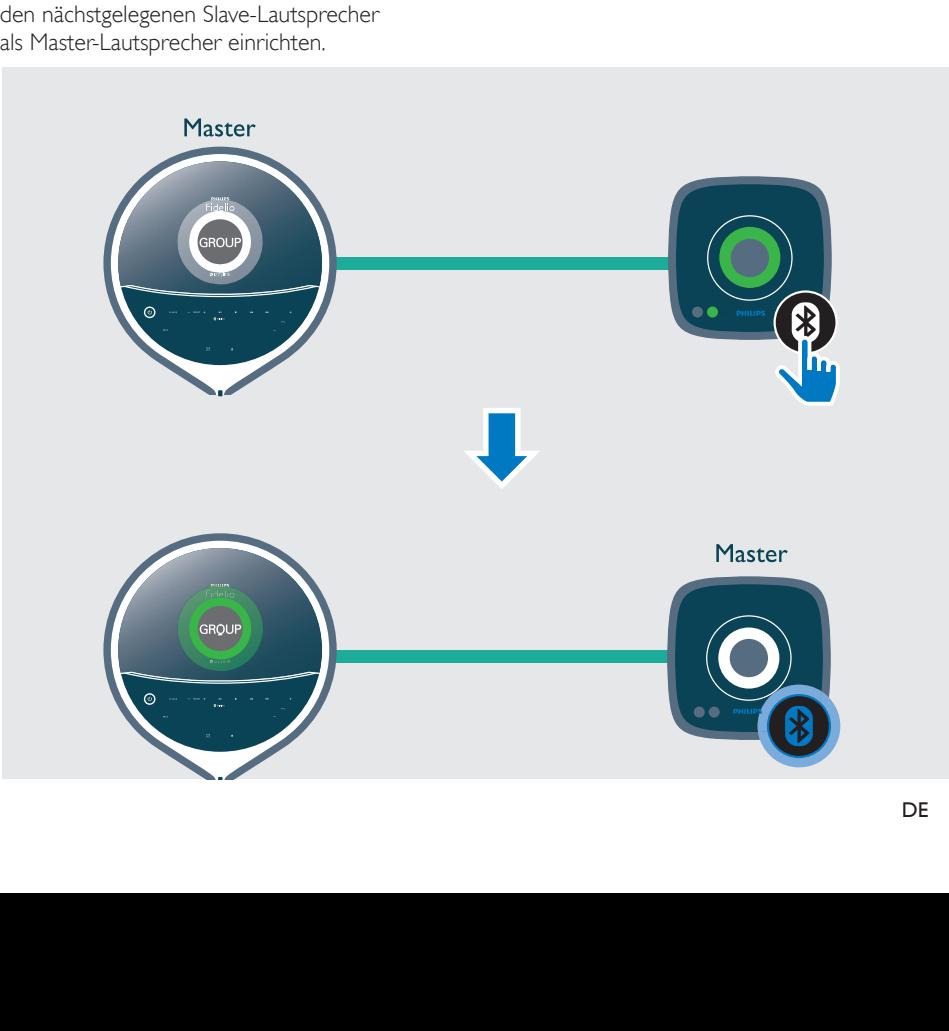

• Drücken Sie eine beliebige Quelltaste auf einem Slave-Lautsprecher, um diesen zum Master-Lautsprecher der Gruppe zu machen.

#### Hinweis

• Koppeln Sie Ihr Mobilgerät mit dem neuen Master-Lautsprecher, wenn Sie dies noch nicht getan haben.

## Wechseln in den Einzelmodus

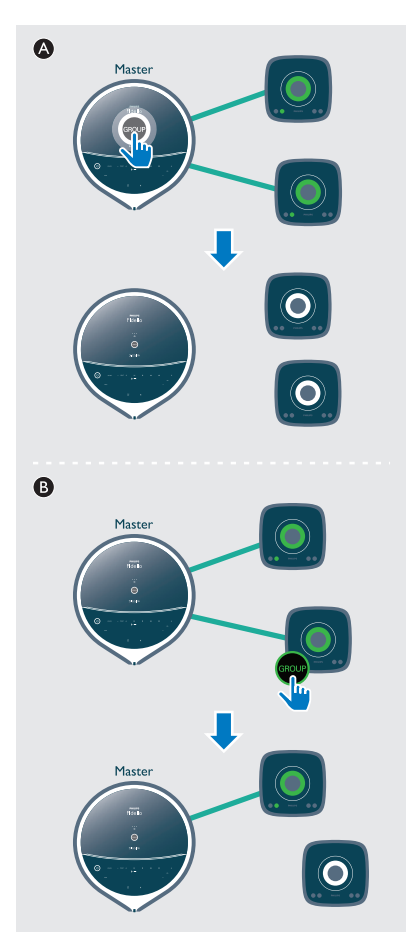

- A Drücken Sie die Taste GROUP (Gruppe) auf dem Master-Lautsprecher, um den Einzelmodus zu öffnen.
	- » Die Slave-Lautsprecher suchen nach dem Master-Lautsprecher, bis nach 15 Minuten das Zeitlimit überschritten ist.
	- » Sie können eine neue Gruppe aus den Slave-Lautsprechern erstellen oder GROUP (Gruppe) auf einem Slave-Lautsprecher drücken, um in den Einzelmodus zu wechseln.
- Drücken Sie erneut GROUP (Gruppe) auf dem Master-Lautsprecher, um den Gruppenmodus fortzusetzen.
- B Drücken Sie GROUP (Gruppe) auf einem Slave-Lautsprecher, um in den Einzelmodus zu wechseln. Drücken Sie die Taste GROUP (Gruppe) erneut, um einen Lautsprecher wieder einer Gruppe hinzuzufügen.

## Zurücksetzen des Gruppenstatus

Falls Probleme bei der Gruppierung auftreten, halten Sie GROUP (Gruppe) 8 Sekunden lang gedrückt, um das Gerät zurückzusetzen.

## <span id="page-20-0"></span>5 Anpassen von **Toneinstellungen**

Die folgenden Funktionen treffen für alle unterstützten Medien zu.

## Einstellen der Lautstärke

Drücken Sie während der Wiedergabe die Taste VOL +/- (Lautstärke), um die Lautstärke der Lautsprecher zu erhöhen bzw. zu verringern.

## Anpassen der Subwoofer-Lautstärke.

Tippen Sie während der Wiedergabe auf dem Hauptgerät auf die Taste SUB VOL (Subwoofer-Lautstärke), um die Subwoofer-Lautstärke zu erhöhen bzw. zu verringern.

## Auswählen eines vordefinierten Sound-Effekts

Drücken Sie wiederholt DSC/DBB (DSC/DBB) während der Wiedergabe, um Folgendes einzustellen:

- [BALANCED] (Ausgeglichen)
- [POWERFUL] (Leistungsstark)
- [CLEAR] (Klar)
- [BRIGHT] (Hell)
- [WARM] (Warm)

## Bass verstärken

Drücken Sie während der Wiedergabe die Taste DSC/DBB (DSC/DBB), um die dynamische Bassverstärkung ein- oder auszuschalten.

» Wenn DBB aktiviert ist, steht die DBB-Funktion zur Verfügung.

## Unvergleichliches Musikerlebnis mit erweitertem Klangbereich

Drücken Sie während der Wiedergabe Living Sound (Lebendiger Klang), um den Surround Sound-Effekt ein- bzw. auszuschalten.

» Wenn Living Sound aktiviert ist, wird S<sup>o</sup> angezeigt.

## Stummschalten

Drücken Sie is zum Aus-/ Wiedereinschalten des Tons.

## <span id="page-21-0"></span>6 Weitere Funktionen

## Einstellen des Alarm-Timers

Dieses Gerät kann als Wecker genutzt werden. Sie können DISC (Disc), USB (USB) oder TUNER (Tuner) als Alarmquelle auswählen.

## Hinweis

• Stellen Sie sicher, dass die Uhrzeit korrekt eingestellt ist.

- 1 Im Standby-Modus die Taste SLEEP/TIMER (Sleep-Timer) 3 Sekunden lang gedrückt.
- 2 Drücken Sie I<</a>
I um eine Alarmquelle auszuwählen (DISC (Disc), USB (USB) oder TUNER (Tuner)).
- 3 Drücken Sie zur Bestätigung auf SLEEP/ TIMER (Sleep-Timer).
	- » Die Ziffern für die Stundenanzeige beginnen zu blinken.
- 4 Wiederholen Sie die Schritte 2 bis 3, um die Stunde, Minute und die Lautstärke des Alarms einzustellen.

#### Hinweis

• Wenn 90 Sekunden lang keine Taste gedrückt wird, verlässt das Gerät den Einstellungsmodus für den Timer automatisch.

#### So aktivieren oder deaktivieren Sie den Alarm-Timer:

• Drücken Sie mehrmals SLEEP/TIMER (Sleep-Timer) , um die Alarminformationen anzuzeigen und den Alarm zu aktivieren bzw. deaktivieren.

- » Wenn der Timer aktiviert ist, wird [TIMER] (Timer) angezeigt.
- » Bei deaktiviertem Timer wird [TIMER OFF] (Timer aus) angezeigt, und [TIMER] (Timer) wird ausgeblendet.

## Tipp

• Wenn keine Disc oder USB-Quelle erkannt wird, verwendet das System UKW als Standardalarmquelle.

## Einstellen des Sleep-Timers

- Drücken Sie die Taste **[TIMER OFF]** (Timer aus), um die Zeit (in Minuten) einzustellen, nach der sich das Gerät automatisch abschaltet:
	- [SLP 120] (Sleep-Timer 120)
	- [SLP 90] (Sleep-Timer 90)
	- [SLP 60] (Sleep-Timer 60)
	- [SLP 45] (Sleep-Timer 45)
	- [SLP 30] (Sleep-Timer 30)
	- [SLP 15] (Sleep-Timer 15)
	- [SLP OFF] (Sleep-Timer aus)

## Tipp

• Der Sleep-Timer kann nur eingestellt werden, wenn das Gerät eingeschaltet ist.

## Aktualisieren der Firmware

## Warnung

- Zur Aktualisierung der Firmware muss der Lautsprecher an das Stromnetz angeschlossen sein.
- Schalten Sie den Lautsprecher auf keinen Fall aus, und entfernen Sie das USB-Massenspeichergerät nicht, wenn die Aktualisierung der Firmware noch nicht abgeschlossen ist.

#### Hinweis

• Stellen Sie sicher, dass der USB-Stick mit FAT16/32 formatiert ist.

- 1 Rufen Sie auf Ihrem PC/MAC www.philips.com/support auf.
- 2 Geben Sie die Modellnummer ein, um die neueste verfügbare Firmware-Aktualisierung zu finden.

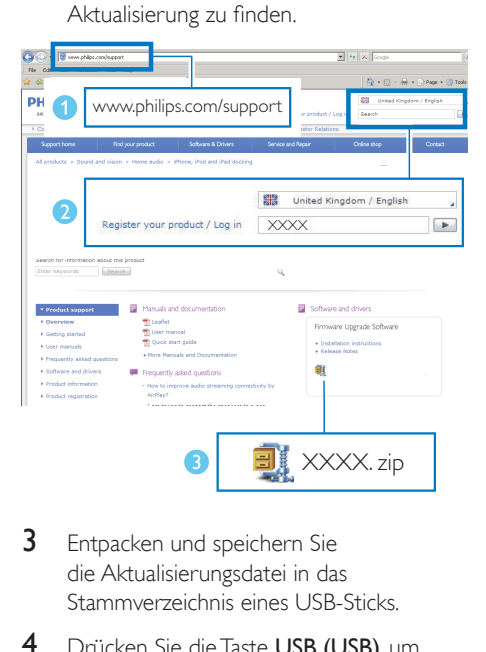

- 3 Entpacken und speichern Sie die Aktualisierungsdatei in das Stammverzeichnis eines USB-Sticks.
- 4 Drücken Sie die Taste USB (USB), um USB (USB) als Quelle auszuwählen, und schließen Sie dann den USB-Stick an den USB-Anschluss auf der Rückseite des Lautsprechers an.
- 5 Entfernen Sie den USB-Stick nicht, und warten Sie ca. 3 bis 4 Minuten auf den Abschluss der Firmwareaktualisierung.
	- » Während der Firmware-Aktualisierung wird "UPGRADE (Aktualisierung)" auf dem Display angezeigt.
	- » Nach Abschluss der Firmware-Aktualisierung wird "SUCCESS (Erfolg)" auf dem Display angezeigt.
- 6 Trennen Sie den Lautsprecher von der Stromversorgung, und entfernen Sie den USB-Stick.
- 7 Stellen Sie die Stromversorgung wieder her, und schalten Sie den Lautsprecher ein.

## Tipp

• Denken Sie daran, nach Abschluss der Aktualisierung die Aktualisierungsdateien vom USB-Stick zu löschen.

## <span id="page-23-1"></span><span id="page-23-0"></span>7 Produktinformationen

#### Hinweis

• Die Produktinformationen können ohne vorherige Ankündigung geändert werden.

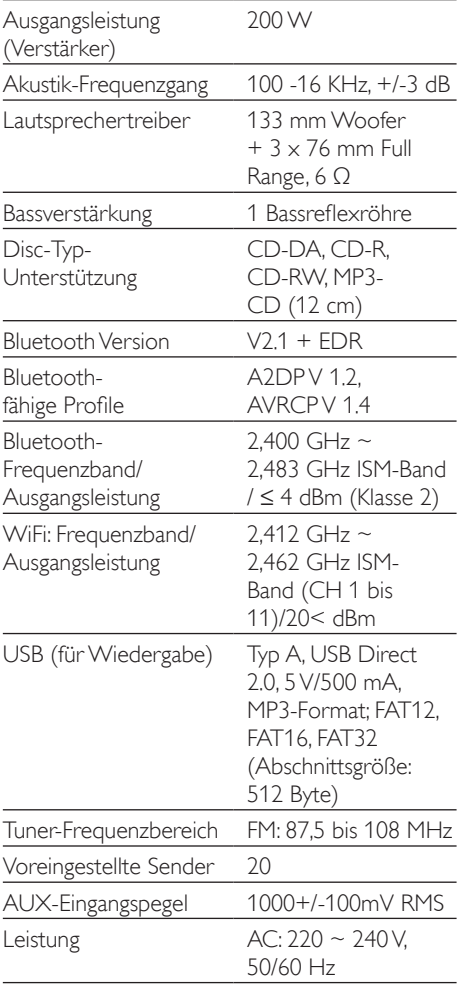

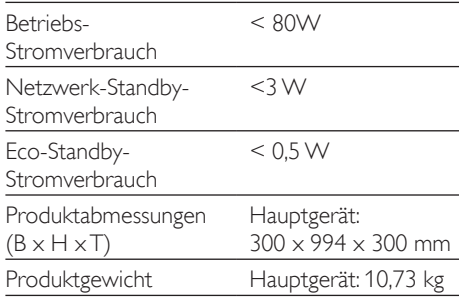

## Informationen zur USB-Wiedergabefähigkeit

- Unterstütztes Dateiformat: MP3 (\*.mp3)
- Unterstützte MP3-Bitrate: 32-320Kbit/s CBR und VBR.
- Unterstütztes USB-Dateisystem: FAT12, FAT16, FAT32 (Sektorgröße: 512 Byte)

## Unterstützte MP3-Disc-Formate

- ISO9660, loliet
- Maximale Anzahl von Titeln: 128 (je nach Länge des Dateinamens)
- Maximale Anzahl von Alben: 99
- Unterstützte Sampling-Frequenzen: 32 kHz, 44,1 kHz, 48 kHz
- Unterstützte Bitraten: 32 bis 256 KBit/s, variable Bitraten

<span id="page-24-0"></span>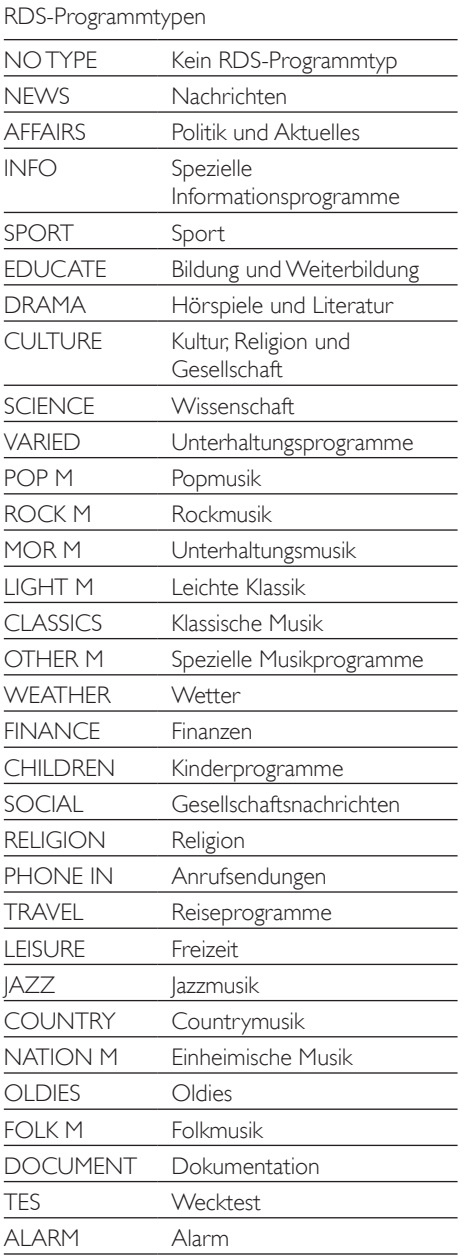

## <span id="page-25-0"></span>8 Fehlerbehebung

## Warnung

• Öffnen Sie auf keinen Fall das Gehäuse des Geräts.

Bei eigenhändigen Reparaturversuchen verfällt die Garantie.

Wenn Sie bei der Verwendung dieses Geräts Probleme feststellen, prüfen Sie bitte die folgenden Punkte, bevor Sie Serviceleistungen anfordern. Besteht das Problem auch weiterhin, besuchen Sie die Philips Website unter www.philips.com/support. Wenn Sie Philips kontaktieren, stellen Sie sicher, dass sich das Gerät in der Nähe befindet und die Modell- und Seriennummer verfügbar ist.

#### Keine Stromversorgung

- Stellen Sie sicher, dass das Netzteil des Geräts ordnungsgemäß angeschlossen ist.
- Stellen Sie sicher, dass die Steckdose an das Stromnetz angeschlossen ist.
- Durch die Energiesparfunktion wechselt das System automatisch in den Standby-Modus, wenn Sie innerhalb von 15 Minuten nach der Titelwiedergabe keine Taste betätigt haben.

#### Kein Ton oder schlechte Tonqualität

• Einstellen der Lautstärke

#### Das Gerät reagiert nicht

- Wählen Sie AUDIO IN als Quelle aus, und halten Sie die Taste länger als 8 Sekunden lang gedrückt, um die Standardeinstellungen des Geräts wiederherzustellen.
- Ziehen Sie den Netzstecker, und schließen Sie ihn wieder an. Schalten Sie anschließend das Gerät erneut ein.

## Einige Tasten auf dem Gerät funktionieren nicht, oder das Gerät funktioniert nicht wie gewohnt.

• Sie haben den Demo-Modus möglicherweise versehentlich aktiviert. Halten Sie in diesem Fall die Taste 15 Sekunden lang gedrückt, wenn das Gerät eingeschaltet ist bis "T-OFF" (Timer aus) angezeigt wird. Ziehen Sie im Falle eines Problems das Netzkabel ab, halten Sie  $\circ$  gedrückt, und schließen Sie dann das Netzkabel wieder an. Halten Sie die Taste weitere 15 Sekunden lang gedrückt, bis alle Anzeigen blinken, um den Demo-Modus zu verlassen. Sie können die Einheit dann wie gewohnt einschalten und bedienen.

## Fernbedienung funktioniert nicht.

- Wählen Sie die passende Quelle zunächst über die Fernbedienung statt über das Hauptgerät aus, bevor Sie eine Funktionstaste betätigen.
- Verringern Sie den Abstand zwischen der Fernbedienung und dem Gerät.
- Achten Sie beim Einsetzen der Batterie auf die korrekte Lage der Pole ("+/–"-Zeichen) gemäß Angabe.
- Tauschen Sie die Batterie aus.
- Richten Sie die Fernbedienung direkt auf den Sensor, der sich auf der Vorderseite des Geräts befindet.

## Keine Disc erkannt

- Legen Sie eine Disc ein.
- Vergewissern Sie sich, dass die Disc mit der bedruckten Seite nach oben eingelegt wurde.
- Warten Sie, bis die Kondensfeuchtigkeit auf der Linse verschwunden ist.
- Reinigen oder ersetzen Sie die CD.
- Verwenden Sie eine finalisierte CD bzw. eine Disc mit dem korrekten Format.

## Einige Dateien auf dem USB-Gerät können nicht angezeigt werden.

- Die Anzahl der Ordner oder Dateien auf dem USB-Gerät hat einen bestimmten Grenzwert überschritten. Dies ist keine Fehlfunktion.
- Die Formate dieser Dateien werden nicht unterstützt.

### Das USB-Gerät wird nicht unterstützt.

• Das USB-Gerät ist nicht mit dem Gerät kompatibel. Versuchen Sie ein anderes Gerät.

## Schlechter Radioempfang

- Erhöhen Sie den Abstand vom Gerät zu Fernsehern oder anderen Strahlungsquellen.
- Verbinden Sie die im Lieferumgang enthaltene Antenne, und ziehen Sie sie vollständig aus.

### Selbst nach erfolgreicher Herstellung einer Bluetooth-Verbindung ist die Musikwiedergabe über das Gerät nicht möglich.

• Das Gerät kann nicht verwendet werden, um Musik über diese Einheit kabellos wiederzugeben.

### Nach Herstellung einer Verbindung mit einem Bluetooth-fähigen Gerät ist die Audioqualität schlecht.

• Der Bluetooth-Empfang ist schlecht. Platzieren Sie das Gerät näher an dieser Einheit, oder entfernen Sie mögliche Hindernisse zwischen den Geräten.

#### Bluetooth kann keine Verbindung mit dieser Einheit herstellen.

- Das Gerät unterstützt nicht die für das Hauptgerät erforderlichen Profile.
- Die Bluetooth-Funktion des Geräts ist nicht aktiviert. Anweisungen zum Aktivieren dieser Funktion finden Sie in der Bedienungsanleitung des Geräts.
- Dieses Gerät befindet sich nicht im Kopplungsmodus.

• Dieses Gerät ist bereits mit einem anderen Bluetooth-fähigen Gerät verbunden. Schalten Sie dieses Gerät ab, und versuchen Sie dann erneut.

#### Das gekoppelte Mobilgerät verbindet sich wiederholt und unterbricht die Verbindung dann wieder.

- Der Bluetooth-Empfang ist schlecht. Platzieren Sie das Gerät näher an dieser Einheit, oder entfernen Sie mögliche Hindernisse zwischen den Geräten.
- Einige Mobiltelefone verbinden sich wiederholt und unterbrechen die Verbindung dann wieder, wenn Sie Anrufe tätigen oder beenden. Dies ist kein Zeichen für eine Fehlfunktion des Geräts.
- Bei einigen Geräten wird die Bluetooth-Funktion möglicherweise im Rahmen einer Energiesparfunktion automatisch deaktiviert. Dies ist kein Zeichen für eine Fehlfunktion des Geräts.

#### Timer funktioniert nicht

- Stellen Sie die Uhrzeit korrekt ein.
- Schalten Sie den Timer ein.

#### Einstellung für Uhrzeit/Timer gelöscht

• Entweder wurde das Netzkabel aus der Steckdose gezogen, oder die Stromversorgung wurde unterbrochen. Stellen Sie die Uhrzeit bzw. den Timer erneut ein.

#### Fehler bei Gruppenverbindung

- Bewegen Sie die Slave-Lautsprecher näher zum Master.
- Sie können Slave-Lautsprecher nur jeweils einzeln hinzufügen.
- Sie können nicht mehr als vier Lautsprecher mit dem Master zu einer Gruppe zusammenfassen.
- Möglicherweise wurde am Master-Lautsprecher der Einzelmodus aktiviert.

Gelegentliches Ruckeln oder Abbrechen des Musikstreamings während der Wiedergabe über die Gruppe

• Die Musikwiedergabe kann ruckeln oder abbrechen, wenn Ihr WiFi-Heimnetzwerk ausgelastet ist. Auch wenn izzylink unabhängig von Ihrem WiFi-Netzwerk ist, verwendet er WiFi-Signale für die Kommunikation zwischen den Lautsprechern. Versuchen Sie Folgendes: 1) Reduzieren Sie den Datenverkehr in Ihrem WiFi-Netzwerk, z. B. indem Sie das Herunterladen großer Dateien abbrechen; 2) Starten Sie den Master-Lautsprecher neu, indem Sie ihn von der Stromversorgung trennen und wieder anschließen.

## <span id="page-28-0"></span>9 Hinweis

Änderungen oder Modifizierungen des Geräts, die nicht ausdrücklich von Gibson Innovations genehmigt wurden, können zum  $\mathsf{CC}$ g $\mathsf{C}$ erlang $\mathsf{C}$ 

## Konformitätserklärung

Hiermit erklärt Gibson Innovations, dass dieses Produkt den grundlegenden Anforderungen und anderen relevanten Bestimmungen der Richtlinie 1999/5/EG entspricht. Die Konformitätserklärung finden Sie unter www.philips.com/support.

#### Entsorgung von Altgeräten und Batterien

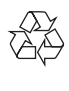

Ihr Gerät wurde unter Verwendung hochwertiger Materialien und Komponenten entwickelt und hergestellt, die recycelt und wiederverwendet werden können.

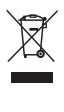

Dieses Symbol auf einem Produkt bedeutet, dass für dieses Produkt die Europäische Richtlinie 2012/19/EU gilt.

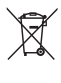

Dieses Symbol bedeutet, dass das Produkt Batterien enthält, für die die Europäische Richtlinie 2013/56/EG gilt. Entsorgen Sie diese niemals über den normalen Hausmüll.

Informieren Sie sich über die örtlichen Bestimmungen zur getrennten Sammlung von elektrischen und elektronischen Geräten sowie Batterien. Befolgen Sie die örtlichen Bestimmungen, und entsorgen Sie das Produkt und die Batterien nicht mit dem normalen Hausmüll. Eine ordnungsgemäße Entsorgung von alten Produkten und Batterien hilft, negative Auswirkungen auf Umwelt und Gesundheit zu vermeiden.

#### Herausnehmen der Batterien

Beziehen Sie sich zum Entfernen der Batterien auf den entsprechenden Abschnitt zum Einsetzen der Batterien.

#### Umweltinformationen

Auf überflüssige Verpackung wurde verzichtet. Die Verpackung kann leicht in drei Materialtypen getrennt werden: Pappe (Karton), Styropor (Polsterung) und Polyethylen (Beutel, Schaumstoff-Schutzfolie).

Ihr Gerät besteht aus Werkstoffen, die wiederverwendet werden können, wenn das Gerät von einem spezialisierten Fachbetrieb demontiert wird. Bitte beachten Sie die örtlichen Vorschriften zur Entsorgung von Verpackungsmaterial, verbrauchten Akkus und Altgeräten.

## Be responsible **Respect copyrights**

Dieses Produkt verwendet eine Kopierschutztechnologie, die durch US-Patente sowie durch andere Urheberrechte der Rovi Corporation geschützt ist. Rückentwicklung (Reverse Engineering) und Disassemblierung sind nicht zulässig.

## **83 Bluetooth**

Der Name und das Logo von Bluetooth® sind eingetragene Marken von Bluetooth SIG, Inc., und die Verwendung dieser Marken durch Gibson Innovations Limited erfolgt unter Lizenz. Andere Marken und Markennamen sind Eigentum der jeweiligen Unternehmen.

<span id="page-29-0"></span>Dieses Gerät ist mit diesem Etikett versehen:

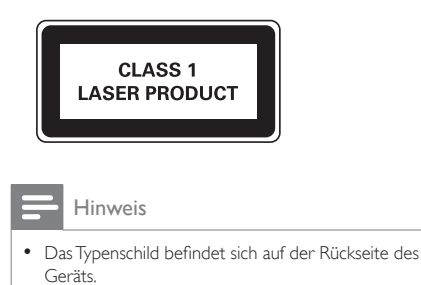

## Schriftliches Angebot

Gibson Innovations Limited bietet hiermit auf Nachfrage die Lieferung einer Kopie des entsprechenden Quellcodes an. Dies gilt für die in diesem Produkt verwendeten Open Source-Softwarepakete, für die ein solches Angebot anhand der entsprechenden Lizenzen angefragt wurde. Dieses Angebot gilt 3 Jahre ab Kaufdatum. Schreiben Sie an folgende Adresse, um den Quellcode zu erhalten: open.source-gi@gibson.com. Wenn Sie keine E-Mail schreiben möchten oder nicht innerhalb einer Woche, nachdem Sie an diese E-Mail-Adresse geschrieben haben, eine Empfangsbestätigung erhalten, schreiben Sie an: Open Source Team, Gibson Innovations Limited, 5/F, Philips Electronics Building, 5 Science Park East Avenue, Hong Kong Science Park, Shatin, New Territories, Hong Kong.

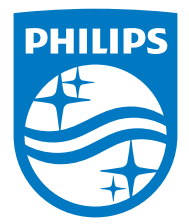

2016 © Gibson Innovations Limited. All rights reserved. This product has been manufactured by, and is sold under the responsibility of Gibson Innovations Ltd., and Gibson Innovations Ltd. is the warrantor in relation to this product. Philips and the Philips Shield Emblem are registered trademarks of Koninklijke Philips N.V. and are used under license.

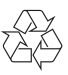